# Configurazione della sessione TL1 su ONS 15454 e ONS 15327

## Sommario

[Introduzione](#page-0-0) **[Prerequisiti](#page-0-1) [Requisiti](#page-0-2)** [Componenti usati](#page-0-3) **[Convenzioni](#page-1-0)** [Premesse](#page-1-1) [Sessione TL1 tramite CTC](#page-1-2) [Sessione TL1 tramite Telnet su LAN](#page-2-0) [TL1 Session Through Craft Port](#page-3-0) [Informazioni correlate](#page-5-0)

## <span id="page-0-0"></span>Introduzione

Questo documento descrive tre opzioni per impostare una sessione Transaction Language 1 (TL1) su un Cisco ONS 15454 o ONS 15327. Il periodo per cui un utente è collegato al nodo per un ONS 15454 o ONS 15327 è detto sessione.

## <span id="page-0-1"></span>**Prerequisiti**

### <span id="page-0-2"></span>**Requisiti**

Questo documento è utile per conoscere i seguenti argomenti:

• Cisco ONS 15454

#### <span id="page-0-3"></span>Componenti usati

Le informazioni fornite in questo documento si basano sulle seguenti versioni software e hardware:

- Cisco ONS 15454 versione 4 tutto.
- Cisco ONS 15454 versione 3 3.3.0 e successive.

Le informazioni discusse in questo documento fanno riferimento a dispositivi usati in uno specifico ambiente di emulazione. Su tutti i dispositivi menzionati nel documento la configurazione è stata ripristinata ai valori predefiniti. Se la rete è operativa, valutare attentamente eventuali conseguenze derivanti dall'uso dei comandi.

### <span id="page-1-0"></span>**Convenzioni**

Per ulteriori informazioni sulle convenzioni usate, consultare il documento [Cisco sulle convenzioni](//www.cisco.com/en/US/tech/tk801/tk36/technologies_tech_note09186a0080121ac5.shtml) [nei suggerimenti tecnici](//www.cisco.com/en/US/tech/tk801/tk36/technologies_tech_note09186a0080121ac5.shtml).

## <span id="page-1-1"></span>Premesse

Èpossibile aprire una sessione TL1 su ONS 15454 e ONS 15327 usando le tre opzioni seguenti:

- Cisco Transport Controller (CTC)
- Telnet
- Interfaccia dell'imbarcazione

La password del TL1 (PID) viene nascosta quando si accede a una sessione TL1 tramite una di queste opzioni. Quando si esce da una di queste opzioni, la sessione viene chiusa. I modelli ONS 15454 e ONS 15327 consentono un massimo di 20 sessioni TL1 simultanee (19 sessioni telnet e una sessione mestiere) con una o più di queste opzioni.

# <span id="page-1-2"></span>**Sessione TL1 tramite CTC**

Per aprire una sessione TL1 tramite CTC, attenersi alla seguente procedura:

- 1. Avviare Netscape o Internet Explorer dal PC con la connessione TCP/IP a ONS 15454 o ONS 15327.
- 2. Immettere l'indirizzo IP del nodo per ONS 15454 o ONS 15327 nel campo Indirizzo Web (URL) di Netscape o Internet Explorer.
- 3. Accedere al CTC.
- 4. Fare clic su **Strumenti > Apri connessione TL1**, come mostrato nella <u>figura 1</u>.**Figura 1 -**

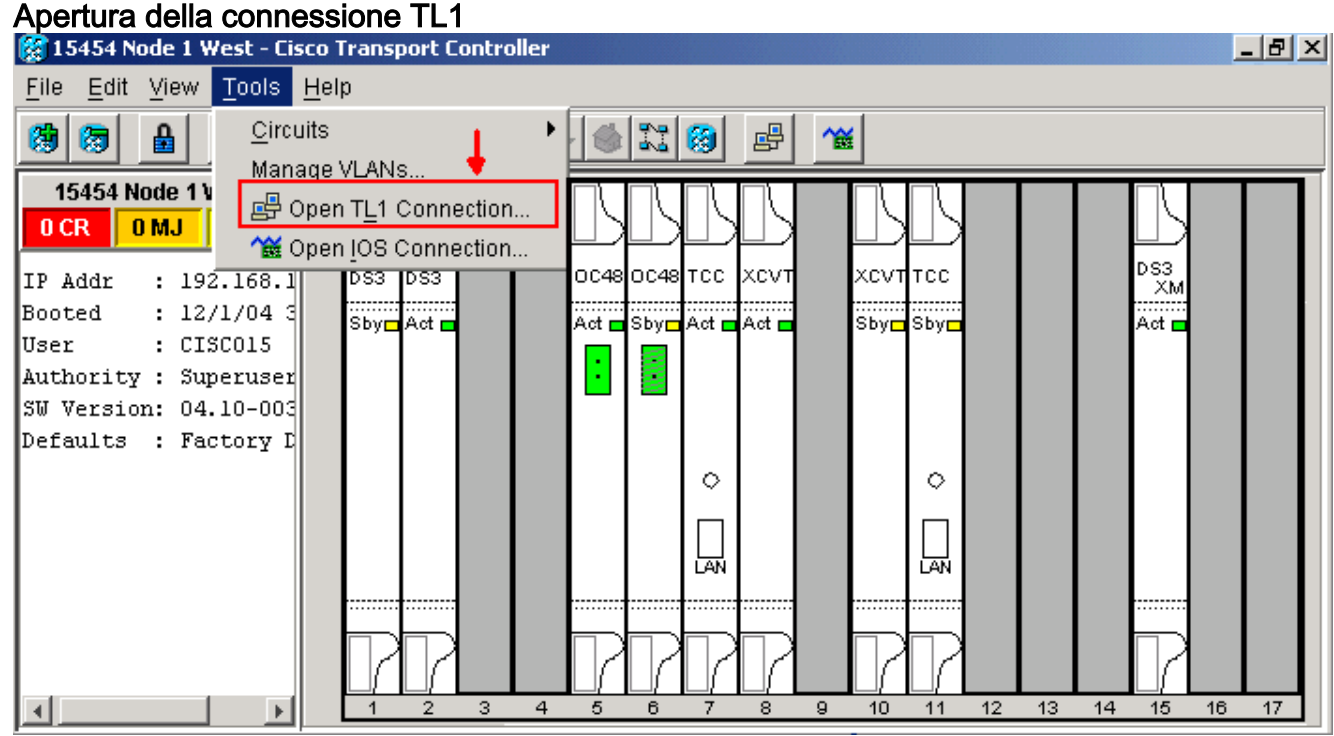

5. Selezionare il nodo dalla finestra di dialogo Seleziona nodo. Quindi fare clic su **OK**, come mostrato nella figura 2.Figura 2 - Selezione nodo

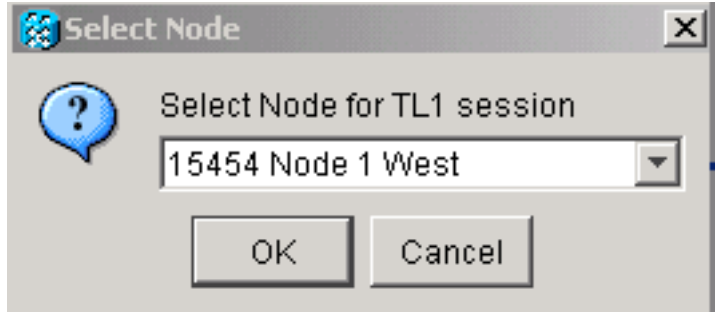

6. Viene visualizzata una finestra dell'interfaccia TL1, come illustrato nella <u>figura 3</u>. Nella finestra dell'interfaccia TL1 sono presenti tre finestre secondarie: Cronologia richieste, registro messaggi e richiesta TL1.Digitare i comandi nella finestra di richiesta TL1. Le risposte vengono visualizzate nella finestra Log messaggi. La finestra Cronologia richieste consente di recuperare i comandi precedenti. Per farlo, basta cliccarci sopra.Figura 3 - Finestra interfaccia TL1

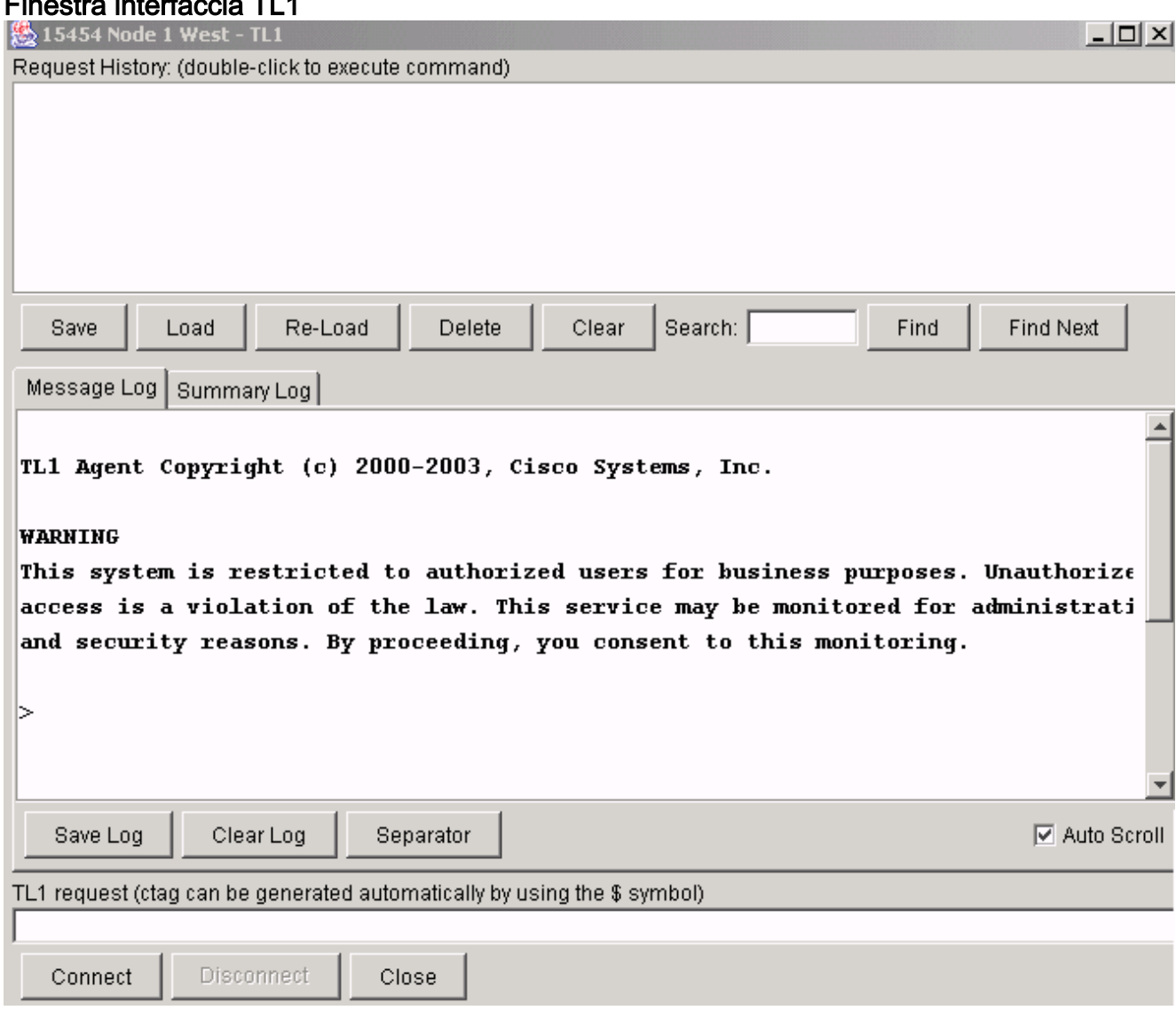

7. Digitare il comando activate user nella finestra di richiesta TL1 per aprire una sessione TL1: ACT-user::<User ID>:<ctag>:<password>;

# <span id="page-2-0"></span>Sessione TL1 tramite Telnet su LAN

Sono disponibili tre porte per accedere ai comandi TL1 in una sessione telnet su una connessione LAN. Sono 2361, 3082 e 3083 come mostrato nella figura 4. Il numero di porta 3082 è una porta TCP/IP raw. Non viene ripetuta né richiesta all'utente. La porta numero 3083 è una porta telnet

che utilizza il protocollo telnet e le sequenze di escape telnet associate. Il numero di porta 2361 è supportato per la compatibilità con le versioni precedenti e ha lo stesso comportamento della porta 3083 (porta telnet). Attenersi alla seguente procedura:

- 1. Selezionare Start > Esegui.
- 2. Immettere cmd nella casella Esegui prompt e fare clic su OK.
- Al prompt dei comandi di DOS digitare: 3. telnet <node ip address or node name> <port number> and press Enter.
- 4. Digitare il comando activate user per aprire una sessione TL1: ACT-user::<User ID>:<ctag>:<password>;

#### Figura 4 - Sessioni TL1 sulla LAN tramite le porte 2361, 3082 e 3083

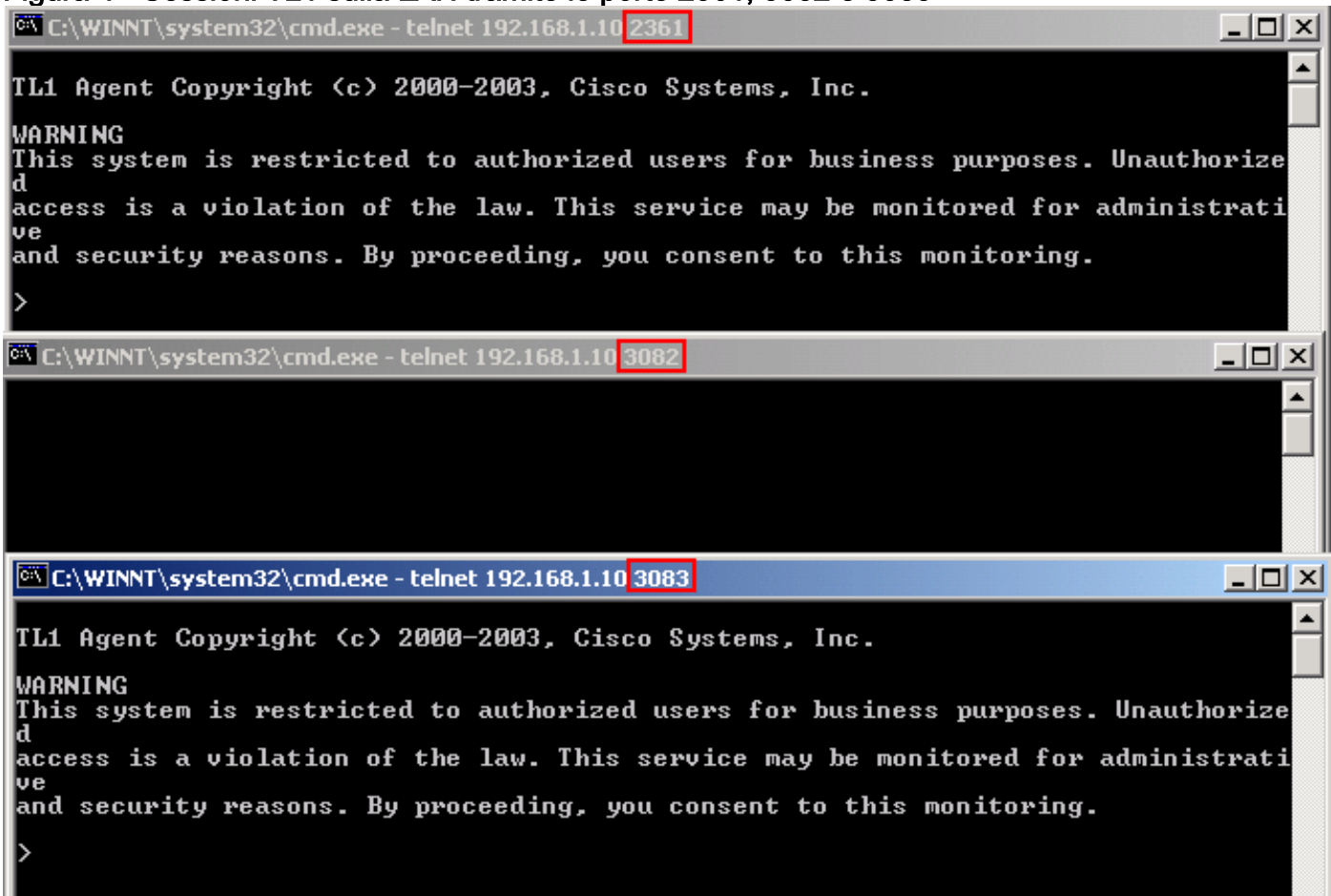

# <span id="page-3-0"></span>TL1 Session Through Craft Port

Anziché utilizzare un browser, utilizzare una porta a nove pin per l'imbarcazione (porta RS-232), disponibile su TCC/TCC2/TCC+ o XTC per accedere a ONS 15454 o ONS 15327. La porta dell'imbarcazione supporta l'emulazione VT100 in modo che i comandi TL1 possano essere immessi direttamente senza browser. Attenersi alla seguente procedura:

- 1. Collegare il cavo seriale alla porta dell'imbarcazione sulla scheda attiva TCC/TCC+/TCC2 o XTC.
- 2. Avviare HyperTerminal sul PC.
- 3. Selezionare la porta COM corretta nel campo **Connetti utilizzando** dell'elenco a discesa, come mostrato nella figura 5.Figura 5 - Selezione della porta COM corretta

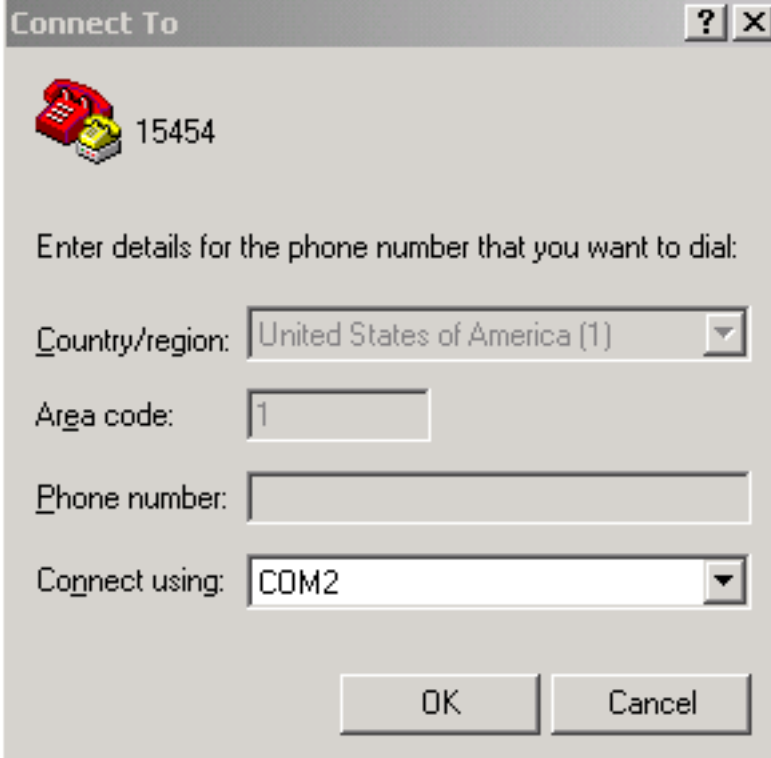

4. Impostare i bit al secondo su 9600, i bit di dati su 8, la parità su nessuno, i bit di stop su 1 e il controllo del flusso su nessuno, come mostrato nella figura 6. Figura 6 - Impostazioni porta

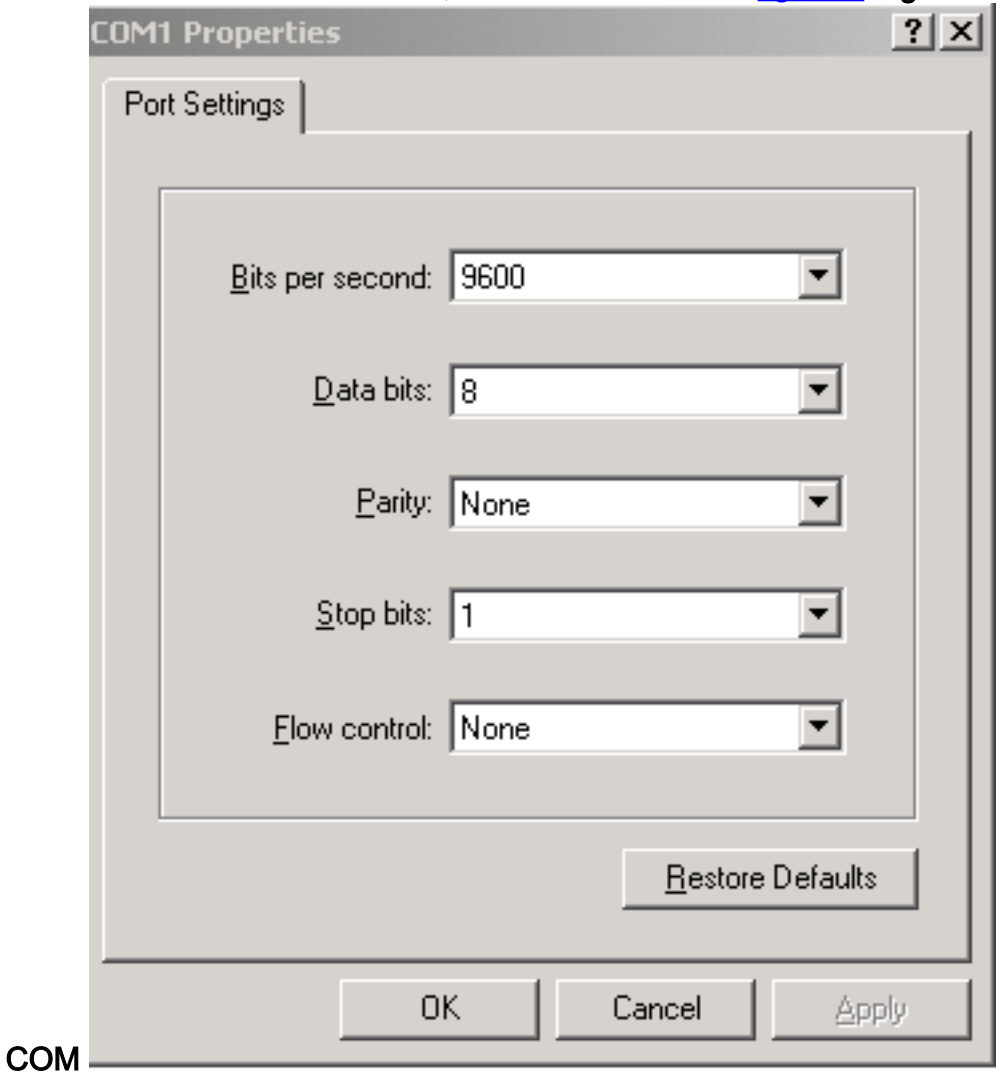

- 5. Premere INVIO. Viene visualizzato il prompt a >, come mostrato nella figura 7.
- 6. Digitare il comando activate user per aprire una sessione TL1:

#### Figura 7 - Sessione TL1 tramite porta per imbarcazioni e Hyper Terminal

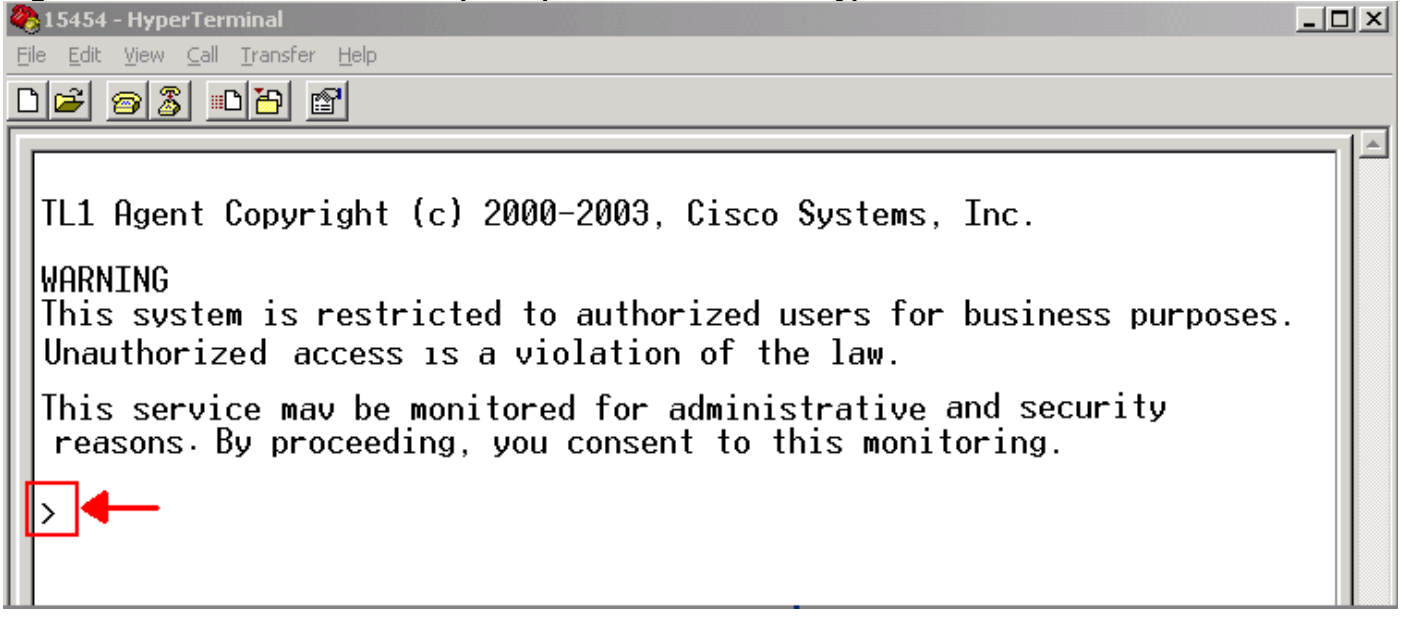

## <span id="page-5-0"></span>Informazioni correlate

• [Supporto tecnico – Cisco Systems](//www.cisco.com/cisco/web/support/index.html?referring_site=bodynav)